Please see also our Tutorial-Videos under www.clue-medical.com - the relevant chaptersare marked with this symbol

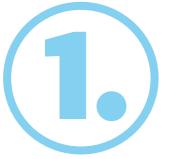

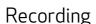

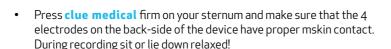

- By pressing the operating button once the device will be ready.
- The recording will start automatically within 10 seconds.
   After 2 min. an audible signal confirms the end of the recording.
   Up to 30 recordings can be stored before transmitting.

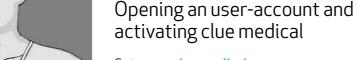

#### Go to www.clue-medical.com

- Click on LOGIN under "Service Center Login".
   Click on "Create a new account".
   Fill in under "Account Information" a selected user name and choose a password, which has to consist of at least 8 characters and thereby of at least one uppercase letter, one lowercase letter, and one numeric character.
- Register the **clue medical** device under "Device Information" by filling in under "Device S/N" the serial number digits (see S/N on the backside of Instruction Manual).
- Fill in under "Activation Code" the relevant Activation Code (see on the backside of Instruction Manual) and click on "Create account".

# Transmitting recordings to online service center

- Prior to transmitting recordings via PC/Laptop the utility program clueSync has to be installed on the PC/Laptop, see www.clue-medical.com under "Download".
- Plug enclosed USB-Infrared-Stick in a free USB jack on the PC/Laptop and the installation starts automatically, otherwise with the enclosed Mini-Driver-CD.
- Set the DIP switches (left side of battery compartment): Left DIP switch has to be up and the right DIP switch has to be down.

  | VIDEO | 100 | 100 | 100 | 100 | 100 | 100 | 100 | 100 | 100 | 100 | 100 | 100 | 100 | 100 | 100 | 100 | 100 | 100 | 100 | 100 | 100 | 100 | 100 | 100 | 100 | 100 | 100 | 100 | 100 | 100 | 100 | 100 | 100 | 100 | 100 | 100 | 100 | 100 | 100 | 100 | 100 | 100 | 100 | 100 | 100 | 100 | 100 | 100 | 100 | 100 | 100 | 100 | 100 | 100 | 100 | 100 | 100 | 100 | 100 | 100 | 100 | 100 | 100 | 100 | 100 | 100 | 100 | 100 | 100 | 100 | 100 | 100 | 100 | 100 | 100 | 100 | 100 | 100 | 100 | 100 | 100 | 100 | 100 | 100 | 100 | 100 | 100 | 100 | 100 | 100 | 100 | 100 | 100 | 100 | 100 | 100 | 100 | 100 | 100 | 100 | 100 | 100 | 100 | 100 | 100 | 100 | 100 | 100 | 100 | 100 | 100 | 100 | 100 | 100 | 100 | 100 | 100 | 100 | 100 | 100 | 100 | 100 | 100 | 100 | 100 | 100 | 100 | 100 | 100 | 100 | 100 | 100 | 100 | 100 | 100 | 100 | 100 | 100 | 100 | 100 | 100 | 100 | 100 | 100 | 100 | 100 | 100 | 100 | 100 | 100 | 100 | 100 | 100 | 100 | 100 | 100 | 100 | 100 | 100 | 100 | 100 | 100 | 100 | 100 | 100 | 100 | 100 | 100 | 100 | 100 | 100 | 100 | 100 | 100 | 100 | 100 | 100 | 100 | 100 | 100 | 100 | 100 | 100 | 100 | 100 | 100 | 100 | 100 | 100 | 100 | 100 | 100 | 100 | 100 | 100 | 100 | 100 | 100 | 100 | 100 | 100 | 100 | 100 | 100 | 100 | 100 | 100 | 100 | 100 | 100 | 100 | 100 | 100 | 100 | 100 | 100 | 100 | 100 | 100 | 100 | 100 | 100 | 100 | 100 | 100 | 100 | 100 | 100 | 100 | 100 | 100 | 100 | 100 | 100 | 100 | 100 | 100 | 100 | 100 | 100 | 100 | 100 | 100 | 100 | 100 | 100 | 100 | 100 | 100 | 100 | 100 | 100 | 100 | 100 | 100 | 100 | 100 | 100 | 100 | 100 | 100 | 100 | 100 | 100 | 100 | 100 | 100 | 100 | 100 | 100 | 100 | 100 | 100 | 100 | 100 | 100 | 100 | 100 | 100 | 100 | 100 | 100 | 100 | 100 | 100 | 100 | 100 | 100 | 100 | 100 | 100 | 100 | 100 | 100 | 100 | 100 | 100 | 100 | 100 | 100 | 100 | 100 | 100 | 100 | 100 | 100 | 100 | 100 | 100 | 100 | 100 | 100 | 100 | 100 | 100 | 100 | 100 | 1

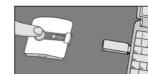

Position clue medical around 10 cm from the USB-Infrared Stick (Infrared window of clue medical has to face the USB-Infrared Stick).

Now press the operating button once

to switch on and a second time to start transmission

Successful transmission is confirmed by audible signal!

# Overview of Device / Operating Elements

- 1 Operating button
- **2-4** LEDs
- Infrared window
- 6 Connection socket for electrode cable

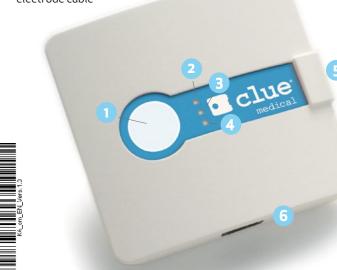

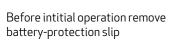

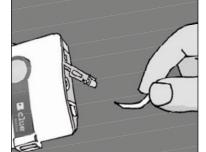

## Overview of Device / Operating Elements

- Battery compartment cover with DIP switsches for changing transmission mode
- 8 Fixed electrodes

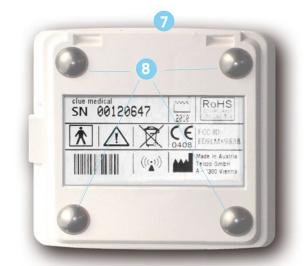

### Remote access to recordings on the online service center

Click on "LOGIN" on our homepage. VIDEO!

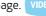

- Fill in username and password, where required also language.
- The list of various recordings of one or more **clue medical** devices will be displayed.
- Click on the selected recording (first column, under #) and under select under "ECG Details" clue for a non-medical graphic presentation.

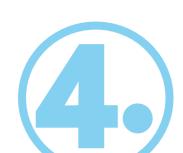

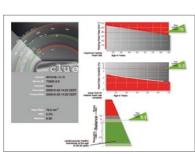

Or select under "ECG Details" medical to receive the medical presentation of the selected recording for physicians and so forth, including a 2-min. ECG

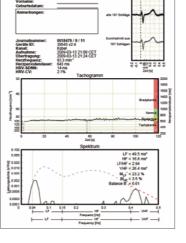

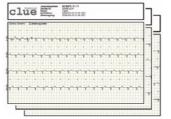

Alternatively direct transmission of recording(s) to your PC/Laptop – without involvement of online service center and without remote access

- Both DIP switches (left of battery compartment) have to be in position down.
- USB-Infrared-Stick has to be installed (see Chapter 3)
- Press operating button once to switch the device on and press it a second time to start transmitting. Confirm question of accepting the transmission with "YES".
- Successful transmission of the relevant presentation as PDF is displayed on the desktop after being clicked on the PDF sign. (the desktop PDF sign includes the clue medical device number, together with a serial recording number).

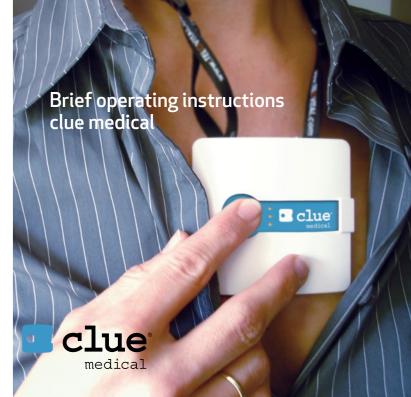